# **Radare2**

# **Command line options**

```
-L: List of supported IO plugins
-q: Exit after processing commands
-w: Write mode enabled
-i: Interprets a r2 script
-A: Analize executable at load time (xrefs, etc)
-n: Bare load. Do not load executable info as the entrypoint
-c'cmds': Run r2 and execute commands (eg: r2 -wqc'wx 3c @ main')
-p: Creates a project for the file being analyzed (CC add a comment when opening a
file as a project)
-: Opens r2 with the malloc plugin that gives a 512 bytes memory area to play with
(size can be changed)
    Similar to r2 malloc://512
```
# **Configuration properties**

They can be used in evaluations: ? \$ {asm.tabs }

```
e: Returs configuration properties
e <property>: Checks a specific property:
    e asm.tabs => false
e <property>=<value>: Change property value
    e asm.arch=ppc
e? help about a configuration property
    e? cmd.stack
```
You will want to set your favourite options in  $\sim$ /. radare2rc since every line there will be interpreted at the beginning of each session. Mine for reference:

```
# Show comments at right of disassembly if they fit in screen
e asm.cmtright=true
# Shows pseudocode in disassembly. Eg mov eax, str.ok = > eax = str.ok
e asm.pseudo = true
# Display stack and register values on top of disasembly view (visual mode)
e cmd.stack = true
# Solarized theme
eco solarized
# Use UTF-8 to show cool arrows that do not look like crap :)
e scr.utf8 = true
```
There is an easier interface accessible from the Visual mode, just typing ve

# **Basic Commands**

Command syntax: [.][times][cmd][~grep][@[@iter]addr!size][|>pipe] \* ; Command chaining: x 3; s+3; pi 3; s+3; pxo 4;  $*$  | Pipe with shell commands: pd | less  $*$  ! Run shell commands: ! cat /etc/passwd \* !! Escapes to shell, run command and pass output to radare buffer \* Note: The double exclamation mark tells radare to skip the plugin list to find an IO plugin handling this command to launch it directly to the shell. A single one will walk through the io plugin list. \* ` Radare commands:  $wx$  `!ragg2 -i exec`  $* \sim g$ rep  $* \sim 1$  grep -v  $* \sim [n]$  grep by columns afl $\sim [0]$   $*$ ~:n grep by rows afl~:0

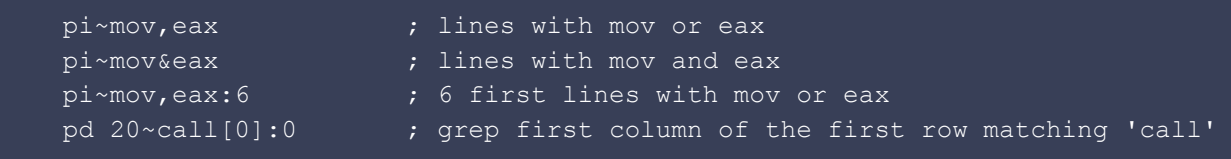

• . cmd Interprets command output

```
is* prints symbolos
.is* interprets output and define the symbols in radare (normally they are already
loaded if r2 was not invoked with -n)
```
- . . repeats last commands (same as enter \n)
- ( Used to define and run macros
- s Used to define alias
- ss: Resolves to current address
- Offsets ( $@$ ) are absolute, we can use \$\$ for relative ones  $@$  \$\$+4
- ? Evaluate expression

```
[0x00000000]> ? 33 +2
35 0x23 043 0000:0023 35 00100011 35.0 0.000000
Note: | and & need to be escaped
```
- ? \$? Help for variables used in expressions
- \$\$: Here
- \$s: File size
- \$b: Block size
- \$l: Opcode length
- $\frac{s}{i}$ : When  $\frac{s}{i}$  is at a  $\frac{1}{i}$  is the address where we are going to jump to
- $$f$ : Same for  $\frac{1}{1}$ mp fail address
- $\bullet$  \$m: Opcode memory reference (e.g. mov eax,[0x10] => 0x10)
- ??? Help for ? command
- ?i Takes input from stdin. Eg ?i username
- ?? Result from previous operations
- ?s from to [step]: Generates sequence from to every
- $\bullet$  ?p: Get physical address for given virtual address
- ?P: Get virtual address for given physical one
- $\bullet$  ?v Show hex value of math expr

?v 0x1625d4ca ^ 0x72ca4247 = 0x64ef968d ?v 0x4141414a - 0x41414140 = 0xa

- ?1 str: Returns the length of string
- @@: Used for iteractions

```
wx ff @@10 20 30 Writes ff at offsets 10, 20 and 30
wx ff @@`?s 1 10 2` Writes ff at offsets 1, 2 and 3
wx 90 @@ sym.* Writes a nop on every symbol
```
#### **Positioning**

```
s address: Move cursor to address or symbol
   s-5 (5 bytes backwards)
    s- undo seek
     s+ redo seek
```
#### **Block size**

The block size is the default view size for radare. All commands will work with this constraint, but you can always temporally change the block size just giving a numeric argument to the print commands for example (px 20)

b size: Change block size

### **JSON Output**

Most of commands such as (i)nfo and (p)rint commands accept a  $\frac{1}{1}$  to print their output in  $\frac{1}{1}$ son

[0x100000d78]> ij {"bin":{"type":"mach0","class":"MACH064","endian":"little","machine":"x86 64 all","arch":"x86","os":"osx","lang":"c","pic":true,"canary":false,"nx":false,"crypt o":false,"va":true,"bits":64,"stripped":true,"static":false,"linenums":false,"syms" :false,"relocs":false},"core":{"type":"Executable file","os":"osx","arch":"x86 64 all","bits":64,"endian":"little","file":"/bin/ls","fd":6,"size":34640,"mode":"r--", "block":256,"uri":"/bin/ls","format":"mach064"}}

#### **Analyze**

aa: Analyze all (fcns + bbs) same that running r2 with -A

```
ahl <length> <range>: fake opcode length for a range of bytes
ad: Analyze data
     ad@rsp (analize the stack)
```
Function analysis (normal mode)

```
af: Analyze functions
afl: List all functions
   number of functions: afl~?
afi: Returns information about the functions we are currently at
afr: Rename function: structure and flag
afr off: Restore function name set by r2
afn: Rename function
     afn strlen 0x080483f0
af-: Removes metadata generated by the function analysis
af+: Define a function manually given the start address and length
     af+ 0xd6f 403 checker_loop
axt: Returns cross references to (xref to)
axf: Returns cross references from (xref from)
```
Function analysis (visual mode)

```
d, f: Function analysis
d, u: Remove metadata generated by function analysis
```
Opcode analysis:

```
ao x: Analize x opcodes from current offset
a8 bytes: Analize the instruction represented by specified bytes
```
#### **Information**

```
iI: File info
iz: Strings in data section
izz: Strings in the whole binary
iS: Sections
     iS~w returns writable sections
is: Symbols
     is~FUNC exports
il: Linked libraries
ii: Imports
ie: Entrypoint
```
Mitigations:

i~pic : check if the binary has position-independent-code i~nx : check if the binary has non-executable stack

Get function address in GOT table:  $pd 1 \&$  sym.imp<funct> Returns a jmp [addr] where addr is the the address of function in the GOT. Similar to  $objdump -R$  | grep  $\leq func$ 

# **Print**

```
psz n @ offset: Print n zero terminated String
px n @ offset: Print hexdump (or just x) of n bytes
pxw n @ offset: Print hexdump of n words
    pxw size@offset prints hexadecimal words at address
pd n @ offset: Print n opcodes disassambled
pD n @ offset: Print n bytes disassembled
pi n @ offset: Print n instructions disassambeled (no address, XREFs, etc. just
instrunctions)
pdf @ offset: Print disassembled function
     pdf~XREF (grep: XREFs)
    pdf~call (grep: calls)
pcp n @ offset: Print n bytes in python string output.
    pcp 0x20@0x8048550
    import struct
     buf = struct.pack ("32B",
     0x55,0x89,0xe5,0x83,0xzz,0xzz,0xzz,0xzz,0xf0,0x00,0x00,
     0x00,0x00,0xc7,0x45,0xf4,0x00,0x00,0x00,0x00,0xeb,0x20,
     0xc7,0x44,0x24,0x04,0x01,0x00,0x00,0x00,0xzz,0xzz)
p8 n @ offset: Print n bytes (8bits) (no hexdump)
pv: Print file contents as IDA bar and shows metadata for each byte (flags, ...)
pt: Interpret data as dates
pf: Print with format
pf.: list all formats
p=: Print entropy ascii graph
```
#### **Write**

```
wx: Write hex values in current offset
    wx 123456
     wx ff @ 4
wa: Write assembly
    wa jnz 0x400d24
wc: Write cache commit
wv: Writes value doing endian conversion and padding to byte
wo[x]: Write result of operation
    wow 11223344 @102!10
         write looped value from 102 to 102+10
         0x00000066 1122 3344 1122 3344 1122 0000 0000 0000
     wox 0x90
         XOR the current block with 0x90. Equivalent to wox 0x90 $$!$b (write from
current position, a whole block)
     wox 67 @4!10
         XOR from offset 4 to 10 with value 67
wf file: Writes the content of the file at the current address or specified offset
```

```
(ASCII characters only)
wF file: Writes the content of the file at the current address or specified offset
wt file [sz]: Write to file (from current seek, blocksize or sz bytes)
     Eg: Dump ELF files with wt @@ hit0* (after searching for ELF headers: \x7fELF)
woO 41424344 : get the index in the De Bruijn Pattern of the given word
```
### **Flags**

Flags are labels for offsets. They can be grouped in namespaces as sym for symbols ...

```
f: List flags
f label @ offset: Define a flag `label` at offset
     f str.pass_len @ 0x804999c
f -label: Removes flag
fr: Rename flag
fd: Returns position from nearest flag (looking backwards). Eg => entry+21
fs: Show all flag spaces
fs flagspace: Change to the specified flag space
```
### **yank & paste**

y n: Copies n bytes from current position y: Shows yank buffer contentent with address and length where each entry was copied from yp: Prints yank buffer yy offset: Paste the contents of the yank buffer at the specified offset yt n target @ source: Yank to. Copy n bytes fromsource to target address

# **Visual Mode:**

V enters visual mode

```
q: Exits visual mode
hjkl: move around (or HJKL) (left-down-up-right)
o: go/seek to given offset
?: Help
.: Seek EIP
<enter>: Follow address of the current jump/call
: cmd: Enter radare commands. Eq: x @ esi
d[f?]: Define cursor as a string, data, code, a function, or simply to undefine it.
     dr: Rename a function
    df: Define a function
v: Get into the visual code analysis menu to edit/look closely at the current
function.
p/P: Rotate print (visualization) modes
     hex, the hexadecimal view
     disasm, the disassembly listing
         Use numbers in [] to follow jump
         Use "u" to go back
     debug, the debugger
```

```
 words, the word-hexidecimal view
    buf, the C-formatted buffer
     annotated, the annotated hexdump.
c: Changes to cursor mode or exits the cursor mode
    select: Shift+[hjkl]
     i: Insert mode
    a: assembly inline
    A: Assembly in visual mode
     y: Copy
    Y: Paste
    f: Creates a flag where cursor points to
     <tab> in the hexdump view to toggle between hex and strings columns
V: View ascii-art basic block graph of current function
W: WebUI
x, X: XREFs to current function. ("u" to go back)
t: track flags (browse symbols, functions..)
gG: Begging or end of file
HUD
      _ Show HUD
    backspace: Exits HUD
   We can add new commands to HUD in: radare2/shlr/hud/main
;[-]cmt: Add/remove comment
m<char>: Define a bookmark
'<char>: Go to previously defined bookmark
```
#### **ROP**

```
/R opcodes: Search opcodes
    /R pop,pop,ret
/Rl opcodes: Search opcodes and print them in linear way
     /Rl jmp eax,call ebx
/a: Search assembly
     /a jmp eax
pda: Returns a library of gadgets that can be use. These gadgets are obtained by
disassmbling byte per byte instead of obeying to opcode length
```
Search depth can be configure with following properties:

e search.roplen = 4 (change the depth of the search, to speed-up the hunt)

### **Searching**

/ bytes: Search bytes \x7fELF

Example: Searching function preludes:

push ebp mov ebp, esp

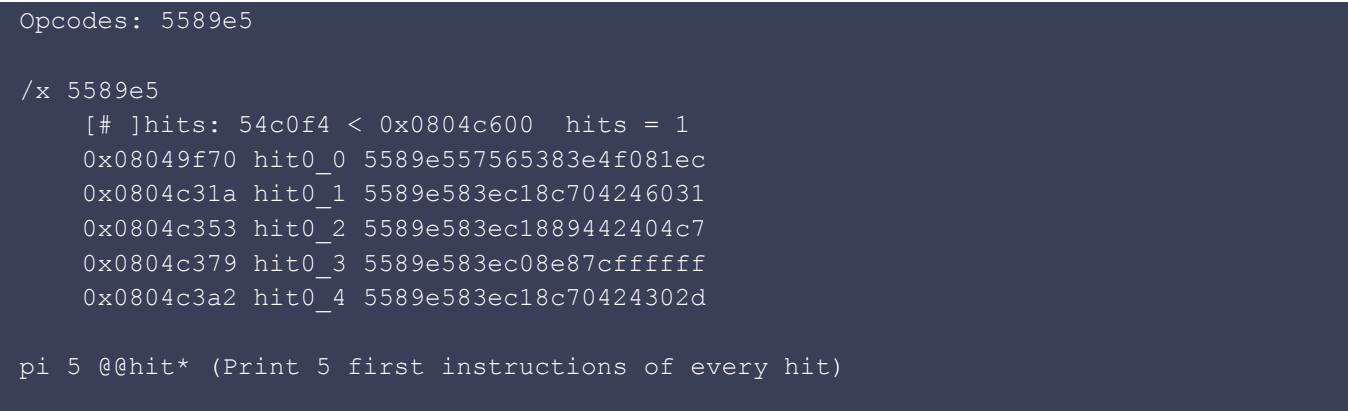

Its possible to run a command for each hit. Use the cmd.hit property:

e cmd.hit=px

#### **Comments and defines**

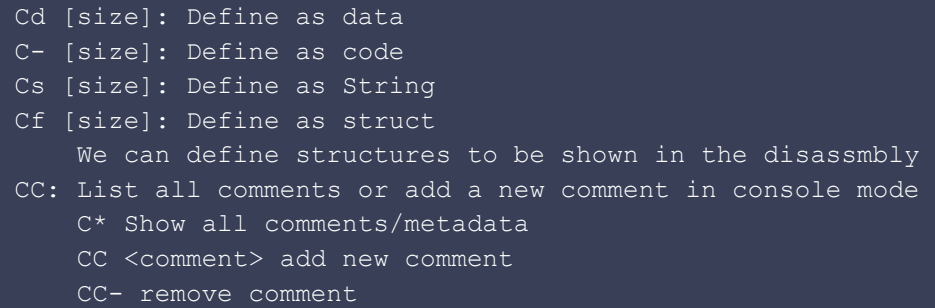

# **Magic files**

```
pm: Print Magic files analysis
    [0x00000000]> pm
     0x00000000 1 ELF 32-bit LSB executable, Intel 80386, version 1
```
Search for magic numbers

```
/m [magicfile]: Search magic number headers with libmagic
```
Search can be controlled with following properties:

```
search.align
search.from (0 = beginning)
search.to (0 = end)
search.asmstr
search.in
```
#### **Yara**

Yara can also be used for detecting file signatures to determine compiler types, shellcodes, protections and more.

#### :yara scan

# **Zignatures**

Zignatures are useful when dealing with stripped binaries. We can take a non-stripped binary, run zignatures on it and apply it to a different binary that was compiled statically with the same libraries.

```
zg <language> <output file>: Generate signatures
    eg: zg go go.z
Run the generated script to load signatures
    eg: . go.z
z: To show signatures loaded:
```
Zignatures are applied as comments:

```
r2-(pid2)> pd 35 @ 0x08049adb-10
         0x08049adb call fcn.0805b030
            | fcn.0805b030(unk, unk, unk, unk) ; sign.sign.b.sym.fmt.Println
          0x08049ae0 add esp, 0xc
          0x08049ae3 call fcn.08095580
```
### **Compare files**

```
r2 -m 0xf0000 /etc/fstab ; Open source file
o /etc/issue ; Open file2 at offset 0
o ; List both files
cc offset: Diff by columns between current offset address and "offset"
```
### **Graphs**

Basic block graphs

```
af: Load function metadata
ag $$ > a.dot: Dump basic block graph to file
ag $$ | xdot: Show current function basic block graph
```

```
af: Load function metadata
agc $$ > b.dot: Dump basic block graph to file
```
Convert .dot in .png

```
dot -Tpng -o /tmp/b.png b.dot
```
Generate graph for file:

```
radiff2 -g main crackme.bin crackme.bin > /tmp/a
xdot /tmp/a
```
### **Debugger**

Start r2 in debugger mode. r2 will fork and attach

```
r2 -d [pid|cmd|ptrace] (if command contains spaces use quotes: r2 -d "ls /")
ptrace://pid (debug backend does not notice, only access to mapped memory)
```
To pass arguments:

```
r2 -d rarun2 program=pwn1 arg1=$(python exploit.py)
```
To pass stdin:

r2 -d rarun2 program=/bin/ls stdin=\$(python exploit.py)

#### Commands

```
do: Reopen program
dp: Shows debugged process, child processes and threads
dc: Continue
dcu <address or symbol>: Continue until symbol (sets bp in address, continua until
bp and remove bp)
dc[sfcp]: Continue until syscall(eg: write), fork, call, program address (To exit a
library)
ds: Step in
dso: Step out
dss: Skip instruction
dr register=value: Change register value
dr(=)?: Show register values
db address: Sets a breakpoint at address
     db sym.main add breakpoint into sym.main
```

```
 db 0x804800 add breakpoint
    db -0x804800 remove breakpoint
dsi (conditional step): Eg: "dsi eax==3,ecx>0"
dbt: Shows backtrace
drr: Display in colors and words all the refs from registers or memory
dm: Shows memory map (* indicates current section)
     [0xb776c110]> dm
    sys 0x08048000 - 0x08062000 s r-x /usr/bin/ls
     sys 0x08062000 - 0x08064000 s rw- /usr/bin/ls
    sys 0xb776a000 - 0xb776b000 s r-x [vdso]
    sys 0xb776b000 * 0xb778b000 s r-x /usr/lib/ld-2.17.so
     sys 0xb778b000 - 0xb778d000 s rw- /usr/lib/ld-2.17.so
     sys 0xbfe5d000 - 0xbfe7e000 s rw- [stack]
```
To follow child processes in forks (set-follow-fork-mode in gdb)

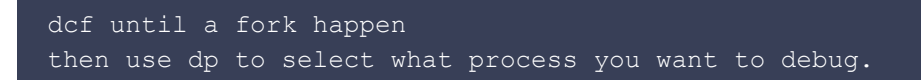

PEDA like details: drr;pd 10@-10;pxr 40@esp

Debug in visual mode

```
toggl breakpoints with F2
single-step with F7 (s)
step-over with F8 (S)
continue with F9
```
# **WebGUI (Enyo)**

=h: Start the server =H: Start server and browser

# **Radare2 suite commandRadare2 suite commands**

All suite commands include a  $-r$  flag to generate instructions for r2

#### **rax2 - Base conversion**

```
-e: Change endian
-k: random ASCII art to represent a number/hash. Similar to how SSH represents keys
-s: ASCII to hex
    rax2 -S hola (from string to hex)
    rax2 -s 686f6c61 (from hex to string)
```
#### **rahash2 - Entropy, hashes and checksums**

```
-a: Specify the algorithm
-b XXX: Block size
-B: Print all blocks
-a entropy: Show file entropy or entropy per block (-B -b 512 -a entropy)
```
#### **radiff2 - File diffing**

```
-s: Calculate text distance from two files.
-d: Delta diffing (For files with different sizes. Its not byte per byte)
-C: Code diffing (instead of data)
```
Examples:

```
Diff original and patched on x86_32, using graphdiff algorithm
    radiff2 -a x86 -b32 -C original patched
Show differences between original and patched on x86_32
     radiff2 -a x86 -b32 original patched :
```
# **rasm2 - Assembly/Disassembly**

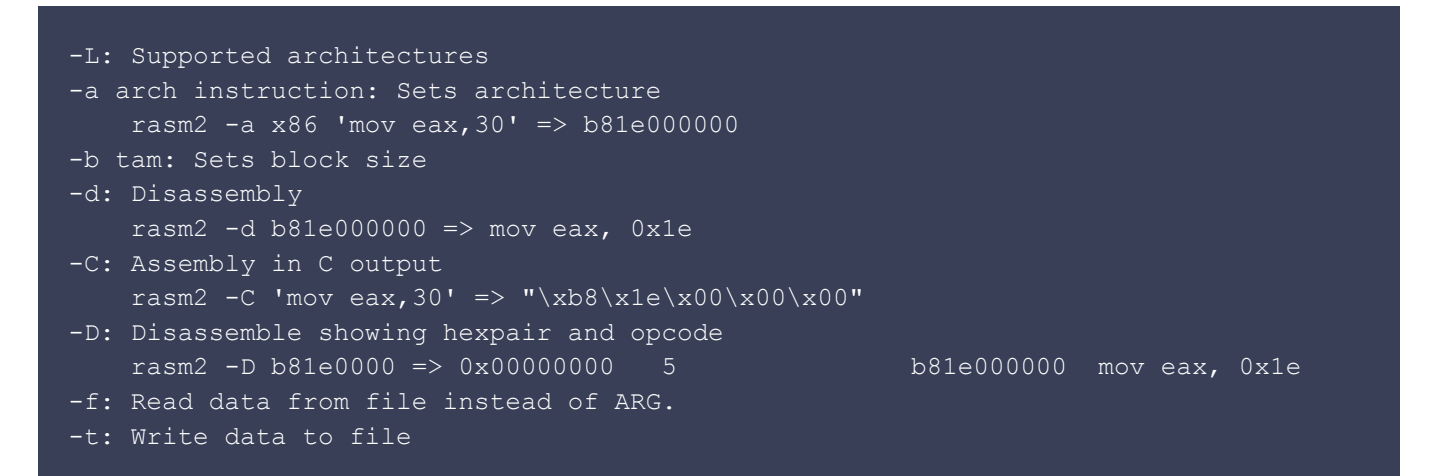

#### **rafind2 - Search**

```
-Z: Look for Zero terminated strings
-s str: Look for specifc string
```
### **ragg2 - Shellcode generator, C/opcode compiler**

```
-P: Generate De Bruijn patterns
   ragg2 -P 300 -r-a arch: Configure architecture
-b bits: Specify architecture bits (32/64)
-i shellcode: Specify shellcode to generate
-e encoder: Specify encoder
```
Example:

```
Generate a x86, 32 bits exec shellcode
     ragg2 -a x86 -b 32 -i exec
```
**rabin2 - Executable analysis: symbols, imports, strings ...**

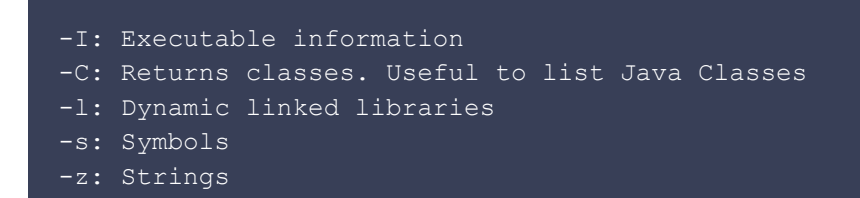

# **rarun2 - Launcher to run programs with different environments, args, stdin, permissions, fds**

Examples:

r2 -b 32 -d rarun2 program=pwn1 arg1=\$(ragg2 -P 300 -r) : runs pwn1 with a De Bruijn Pattern as first argument, inside radare2's debugger, and force 32 bits r2 -d rarun2 program=/bin/ls stdin=\$(python exploit.py) : runs /bin/ls with the output of exploit.py directed to stdin